## 【富山大学陸上競技記録会 エントリー方法】

-------------------------------------------------------------------------------------------------------------------------

- 1. エントリーシートの入力
- 1-1)エントリーシートのダウンロード

‣アスリートランキングの第1回富山大学記録会のページからエントリーシートをダウ ンロードしてください。

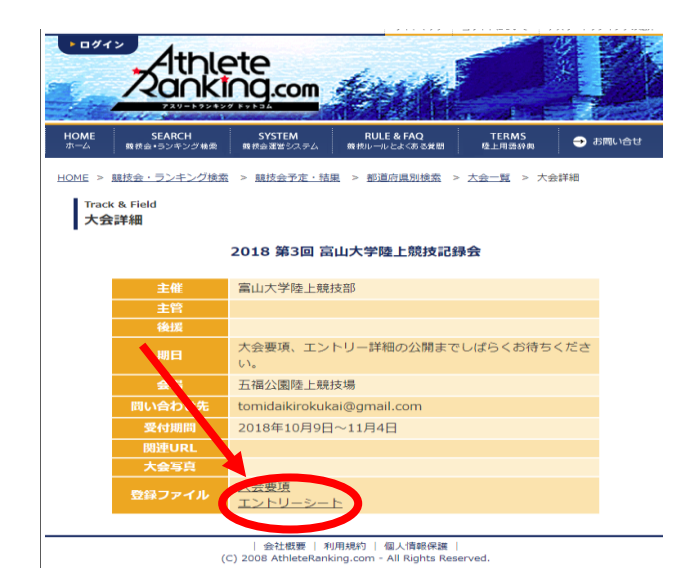

1-2)"エントリーシート"の入力

▶【記入例】を参考に、注意事項に留意し、必要事項を【提出シート】に入力してくださ

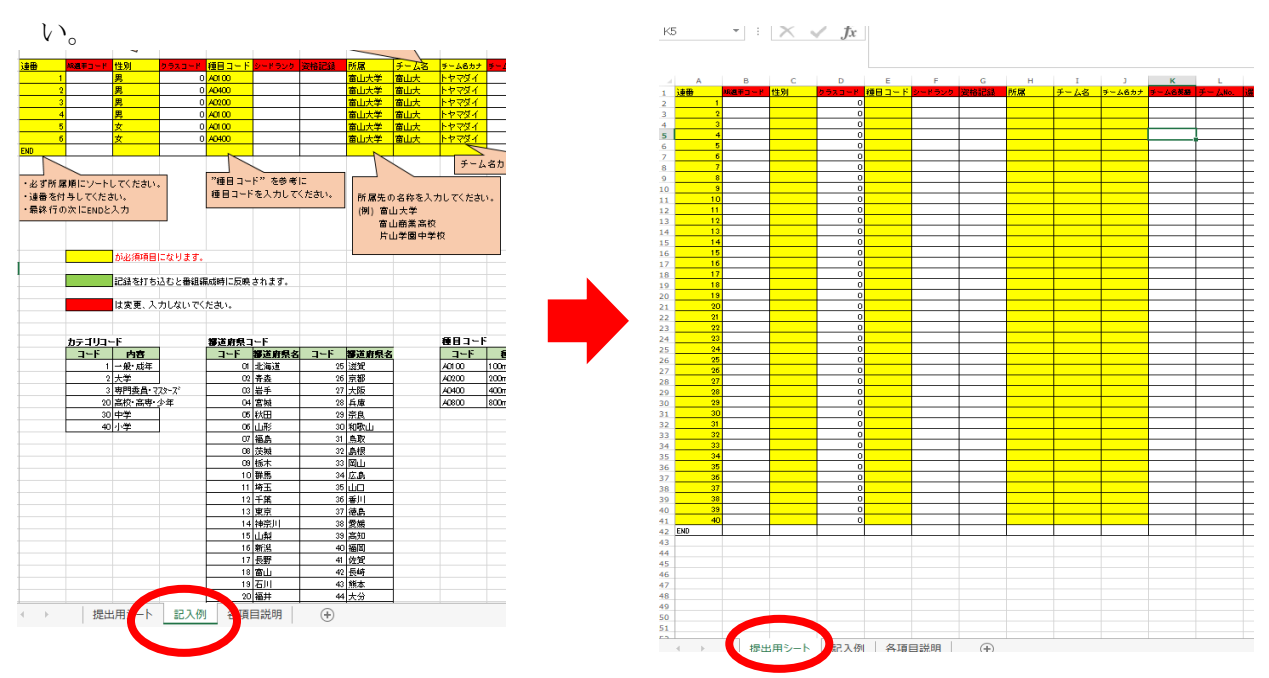

- 1-3) "選手事前登録シート"の返送
	- ▶ 【提出シート】のみを

[tomidaikirokukai@gmail.com](mailto:tomidaikirokukai@gmail.com) 宛にメールで返信してください。

1-4)エントリー完了メールの受信

‣こちらでエントリーを完了したのち、"エントリーシート"をやりとりしたメールアド レス宛に、エントリー完了の確認メールをお送りします。

- 2.エントリー費の確認
- 2-1) エントリー完了メールにエントリー費のデータを添付いたします。

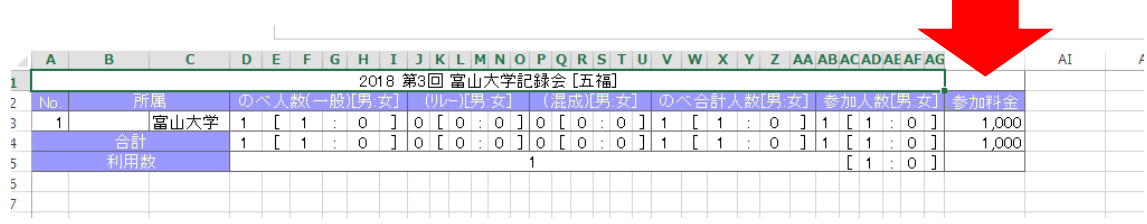

- 2-2) 団体ごとのエントリー人数と合計金額が確認できます。
- ----------------------------------------------------------------------------------------------------
- ‣ タイムテーブル、スタートリストは決定次第、公開いたします。
- ▶ 質問や不明点があれば [tomidaikirokukai@gmail.com](mailto:tomidaikirokukai@gmail.com) までご連絡ください。